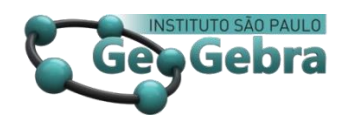

# **A construção de cenários animados no GeoGebra e o ensino e a aprendizagem de funções**

**La construcción de los escenarios animados en GeoGebra y funciones de** 

**enseñanza y aprendizaje**

**Building animated scenarios in GeoGebra and teaching and learning functions**

Maria Ivete Basniak<sup>1</sup>

[0000-0001-5172-981X](https://orcid.org/0000-0001-5172-981X) [researchgate.net/profile/Maria\\_Basniak](https://www.researchgate.net/profile/Maria_Basniak)  <https://www.geogebra.org/u/maria+ivete+basniak>

#### **<http://dx.doi.org/10.23925/2237-9657.2020.v9i1p43-58>**

#### **RESUMO**

*Neste relato, discutiremos especificamente quanto à aprendizagem de funções, salientando nossa experiência com os alunos com altas habilidades/superdotação. abordamos aspectos relacionados ao conceito de funções e a como compreendemos que a tecnologia, mais especificamente o GeoGebra, pode favorecer a aprendizagem destes conceitos. Relatamos alguns aspectos de nossa experiência que evidenciam como a construção de cenários animados no GeoGebra pode implicar na compreensão de conceitos sobre função, por meio das explicações de uma aluna do sexto ano do Ensino Fundamental que revelam que por meio dos cenários animados construídos ela compreendeu conceitos matemáticos de funções importantes, como coeficiente angular, coeficiente linear, funções crescente, decrescente e constante e os relatórios de uma aluna do primeiro ano do Ensino Médio utilizam linguagem matemática e sugerem que o trabalho por um tempo maior com a construção de cenários animados para a aprendizagem de funções, pode favorecer a compreensão e aplicação correta de conceitos matemáticos.*

**Palavras-chave:** *tecnologia; educação matemática; altas habilidades/superdotação.*

#### **RESUMEN**

 $\overline{a}$ 

*En este informe, discutiremos específicamente el aprendizaje de roles, destacando nuestra experiencia con estudiantes con altas habilidades / talento. Cubrimos aspectos relacionados con el concepto de funciones y cómo entendemos que la tecnología, más específicamente GeoGebra, puede favorecer el aprendizaje de estos conceptos. Reportamos algunos aspectos de nuestra experiencia que muestran cómo la construcción de escenarios animados en GeoGebra puede*  implicar la comprensión de conceptos sobre la función a través de las explicaciones de un estudiante de primaria de *sexto grado que revela que a través de los escenarios animados construidos ella entendió los conceptos. Las funciones matemáticas, como el coeficiente angular, el coeficiente lineal, el aumento, la disminución y las funciones constantes, y* 

<sup>&</sup>lt;sup>1</sup> Programa de Pós-Graduação em Educação Matemática - Universidade Estadual do Paraná (Unespar) – União da Vitória - PR–Brasil

*los informes de un estudiante de primer año de secundaria usan lenguaje matemático y sugieren trabajar más tiempo con la construcción de escenarios animados para Las funciones de aprendizaje pueden favorecer la comprensión y la correcta aplicación de los conceptos matemático.*

**Palabras claves:** *tecnología; educación matemática; altas habilidades / superdotación.*

#### **ABSTRACT**

*In this report, we will specifically discuss role learning, highlighting our experience with students with high skills/giftedness. We cover aspects related to the concept of functions and how we understand that technology, more specifically GeoGebra, can favor the learning of these concepts. We report some aspects of our experience that show how the construction of animated scenarios in GeoGebra can imply the understanding of concepts about function through the explanations of a sixth grade elementary student who reveal that through the constructed animated scenarios she understood concepts. Mathematical functions such as angular coefficient, linear coefficient, increasing, decreasing, and constant functions, and the reports of a first-year student in high school use mathematical language and suggest working longer with the construction of animated scenarios for Learning functions can favor the understanding and correct application of mathematical concepts. The abstract can be done in English, with a maximum of 10 lines, single spaced, Times 12, in italics, followed by three keywords. The abstract should contain the purpose of the discussion, the methodology and highlight some of the results observed in the research, but without providing reference authors: they shall come only through the text.*

**Keywords:** *technology; mathematical education; high skill /giftedness.*

## **Introdução**

Temos trabalhado e pesquisado desde 2015 como a construção de cenários animados podem favorecer a aprendizagem da Matemática, especialmente, no caso de alunos com altas habilidades/superdotação. O trabalho iniciou quando alguns bolsistas do Programa Institucional de Bolsas de Iniciação à Docência (PIBID) iniciaram construções de representações de fenômenos naturais, como chuva, de situações cotidianas, barcos navegando, menino quicando uma bola, contagem regressiva, semáforo e outras. No contexto do Pibid, desenvolvemos uma oficina em uma escola pública em que propusemos a construção da contagem regressiva, uma animação que utiliza fundamentalmente lógica matemática e programação. Nesta oficina a participação e atividade matemática dos alunos do sexto ano do Ensino Fundamental, apontados, pelos professores da escola, como alunos com dificuldades em matemática, nos surpreendeu. Isto porque, conseguiram compreender o uso da lógica matemática na animação após a construção do algarismo nove, construindo os demais algarismos sozinhos como podese observar na figura 1.

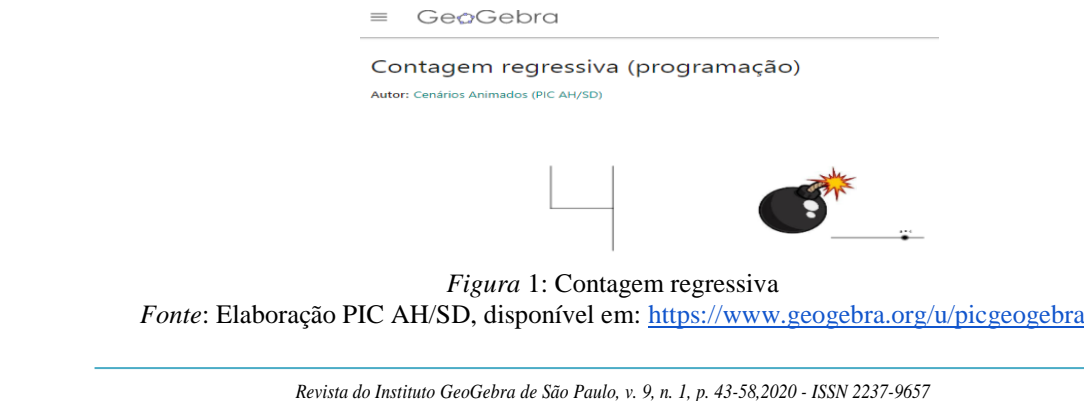

Passados alguns dias, uma professora que trabalha com alunos com altas habilidades/superdotação em outra escola pública em que não atuávamos por meio do nosso subprojeto do PIBID, nos procurou em busca de parceria para trabalhar com os alunos com altas habilidades/superdotação na área da Matemática. Propusemos trabalhar com a construção de cenários animados no GeoGebra com estes alunos, o que foi considerado uma opção interessante pela professora. E assim, passamos a desenvolver projetos de iniciação científica neste contexto e investigar sobre como a construção de animações no GeoGebra pode favorecer a aprendizagem da Matemática.

Neste relato, discutiremos especificamente quanto à aprendizagem de funções, salientando nossa experiência com os alunos com altas habilidades/superdotação. Especialmente porque pesquisas apontam que o ensino e a aprendizagem de funções ainda se configuram desafio para a Educação Matemática, principalmente devido à dificuldade de estabelecer relações entre suas diferentes representações e as formas de comunicá-la (Tabach e Natchieli, 2015).

Santos e Barbosa (2017) identificam como formas de comunicar o conceito de função: tabela, máquina de transformação, diagrama, expressão algébrica, generalização, gráfico e, por fim, definição. A análise dessas diferentes formas de comunicar o conceito de função evidencia, por sua vez, ideias consideradas básicas para este conceito, nomeadamente: noções de variável, dependência, regularidade, correspondência e generalização (Pavan, Nogueira e Kato, 2009; Caraça, 1998). Estas ideias necessariamente não são construídas nesta ordem, perpassando o currículo de Matemática desde os anos inicias do Ensino Fundamental.

Neste trabalho, primeiramente, abordamos aspectos relacionados ao conceito de funções e a como compreendemos que a tecnologia, mais especificamente o GeoGebra, pode favorecer a aprendizagem destes conceitos. Na sequência relatamos alguns aspectos de nossa experiência que evidenciam como a construção de cenários animados no GeoGebra pode implicar na compreensão de conceitos sobre função.

## **1. O GeoGebra e as representações e ideias básicas do conceito de função**

Atualmente diferentes softwares possibilitam que os alunos explorem diferentes definições matemáticas, por meio de recursos disponíveis neles que favorecem o processo de testar hipóteses, esboçar conjecturas e desenvolver estratégias para resolver problemas (Brasil, 2006). Dentre estes softwares, no contexto do ensino da Matemática, o GeoGebra destaca-se por ser um software livre e gratuito de matemática dinâmica que combina álgebra, gráficos, geometria, tabelas, cálculos e estatística. A denominação GeoGebra, deriva da aglutinação das palavras Geometria e Álgebra, foi desenvolvido por Markus Hohenwarter principalmente para o ensino e aprendizagem de Matemática (Procópio, 2011).

O GeoGebra apresenta como principais características dinamicidade e facilidade para realizar construções, permite a construção de pontos, vetores, segmentos, funções, cônicas e outros objetos matemáticos, que podem ser construídos de duas diferentes formas: clicando nas ferramentas disponíveis ou inserindo comandos na *caixa de entrada*, que possibilitam plotar equações, coordenadas de um objeto e outras aplicações matemáticas. Por se tratar de um software dinâmico, favorece manipular os objetos criados, o que atribui movimento às construções. Isto está atrelado ao *controle deslizante*, ferramenta que cria uma variável dentro de um intervalo pré-estabelecido pelo operador, que pode determinar como ele variará, de acordo com um incremento. Então quando o usuário define as coordenadas de um objeto atreladas a um controle deslizante, este objeto depende deste controle e ao usuário movimentá-lo, o que pode ser realizado pela ferramenta animar, por exemplo, confere dinamicidade à construção.

Por exemplo, podemos construir um círculo trigonométrico dinâmico, utilizando a ferramenta *círculo dados centro e um de seus pontos*, fixando o centro do círculo sobre a origem (figura2), inserindo na *caixa de entrada* o ponto *A=(0,0),* e sobre a circunferência, o ponto B que altera o tamanho do raio conforme suas coordenadas (x,y) variam, atreladas a um controle deslizante com os valores: mínimo: 0.1 e máximo: 5.0, por exemplo. Isto porque o raio do círculo precisa ser maior que zero (0) e na definição do ponto B, adicionamos o nome do controle *a*, para fazer com que o valor indicado pelo controle deslizante corresponda ao tamanho do raio do círculo, ficando o ponto B definido como: *B=Ponto(Círculo(A,a)).*

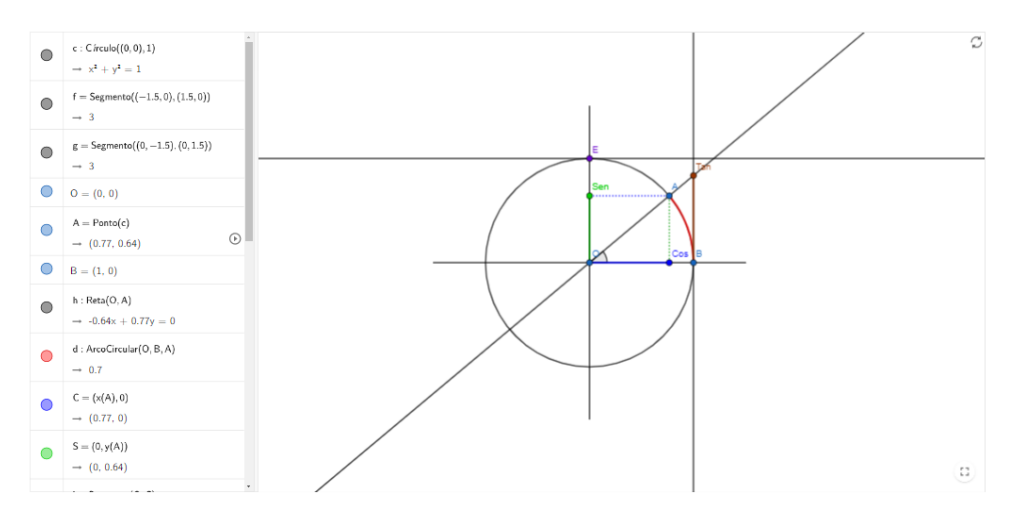

*Figura 2 - Círculo Trigonométrico<sup>2</sup> Fonte:* moiseslrc, disponível em<https://www.geogebra.org/m/P2wW9QqQ#material/HC9HH3GD>

Então, construímos um triângulo retângulo, adicionando um novo ponto *C* sobre a circunferência e criamos um controle deslizante angular chamado de *α*, onde o valor mínimo é 0° e o máximo é 360°. Atrelamos o controle *α* ao ponto *C*, para fazer com que o ponto gire sobre a circunferência, mantendo uma distância do ponto *B* de *n* graus, indicada pelo controle *α*.

**.** 

<sup>&</sup>lt;sup>2</sup> Inúmeras construções parecidas podem ser encontradas realizando uma busca em materiais na página do GeoGebra: <https://www.geogebra.org/search/circulo%20trigonometrico>

Em seguida, construímos uma reta paralela ao eixo *y* passando pelo ponto *B* (reta *g*), uma reta que cruza os pontos *A* e *C* (reta *h*) e um segmento *f* do ponto *A* ao ponto *B*, criando um triângulo retângulo que muda de tamanho conforme os controles deslizantes *a* e *α* são movimentados. Para facilitar o estudo das relações trigonométricas, assinalamos a interseção entre as retas *g* e *h*, originando um novo ponto *D*. Em seguida, criamos dois novos segmentos: *i=Segmento(A,D)* e *j=Segmento(B,D)* e desabilitamos as retas *g* e *h*.

Por conseguinte criamos uma reta paralela ao eixo *x* passando pelo ponto *C (reta k)* e uma reta paralela ao eixo *y*, também passando pelo ponto *C* (reta *l*), assim fizemos as interseções entre a reta *k* e o eixo *y* (ponto *E*) e a reta *l* e o eixo *x* (ponto *F*) e para uma melhor observação criamos dois segmentos: *m=Segmento(E,C)* e *n=Segmento(F,C)* e desabilitamos as retas *k* e *l*.

Observando o plano cartesiano, notamos que os segmentos *m* e *n* possuem outros dois segmentos que sempre terão a medida igual à deles, os quais são os segmentos *p=Segmento(A,F)* e *q=Segmento(A,E)*. Movimentando o controle *α*, afirmamos que, por mais que os tamanhos dos segmentos sejam alterados, *m* será igual a *p* e *n* será igual a *q*. Por fim, construímos um último segmento *r* do ponto *A* ao ponto *C* e utilizamos a ferramenta ângulo, para medir o ângulo *β* do triângulo retângulo entre os pontos *B*, *A* e *D*, que será o mesmo do valor indicado pelo controle *α*.

Movimentar o controle *α*, possibilita observar as mudanças que ocorrem e explorá-las, discutindo as relações entre o triângulo retângulo e o círculo e como encontrar os valores de *seno, cosseno* e *tangente*. A partir daí, as demais relações trigonométricas podem ser exploradas, bem como as funções e seus respectivos gráficos, o que discutiremos a partir do relato e um exemplo de construção de um cenário animado de uma aluna que participa do projeto na próxima seção.

Salientamos ainda, que o exemplo citado anteriormente, depende da condução que o professor realiza durante a aula, que deve superar a realização de um passo a passo a ser seguido para que todos consigam realizar a construção corretamente, mas deve questionar o aluno quanto a que está construindo, o significado matemático, estimulando a exploração dos recursos que o software fornece, promovendo a troca de ideias entre os alunos e entre os alunos e o professor. Entretanto, admitimos que a construção da animação do círculo trigonométrico, não se constitui algo tão interessante e desafiador ao aluno, quanto à construção de um cenário animado que envolva representações de fenômenos que podem ser observados na realidade, como por exemplo, a de um submarino afundando e submergindo na água, que discutiremos na próxima seção.

Há mais de três décadas, D'Ambrósio (1989) salientou que raramente no ambiente escolar são propostas situações em que o aluno necessita ser criativo, ou é motivado a solucionar um problema pela curiosidade criada pela situação ou pelo problema proposto, isto porque "na matemática escolar o aluno não vivencia situações de investigação, exploração e descobrimento" (D'Ambrósio, 1989, p. 16).

Neste sentido, em 1993, Valente alerta que o uso do computador no ensino pode desempenhar diferentes funções: como *máquina de ensino*, sendo usado para mostrar aplicações/representações ou para fixar o conteúdo ensinado anteriormente, ou como *ferramenta educacional* em que é usado para ensinar conteúdos permitindo realizar construções, interação, trabalho colaborativo, processo de descoberta, de forma dinâmica confrontando teoria e prática.

Nosso envolvimento com a Educação Básica por meio do PIBID, orientação a professores do Estado do Paraná no Programa de Desenvolvimento Educacional, projetos de extensão e de iniciação a pesquisa, nos mostram que poucos professores utilizam o GeoGebra ao trabalharem com funções em sala de aula, e aqueles que utilizam, o fazem na perspectiva de *ilustrar* o conteúdo, sem que haja exploração do conteúdo no software pelo aluno.

A pesquisa bibliográfica realizada por Amaral e Frango (2004), corrobora com esta questão ao afirmarem que poucos trabalhos foram encontrados, o que pode ser associado ao fato de apenas recentemente computadores terem sido disponibilizados nas escolas de Ensino Médio no Brasil. Os autores salientam que, entretanto, a maioria dos trabalhos é de mestrados profissionais e "o método de pesquisa mais utilizado foi o estudo de caso com intervenções no ensino, que geram sequências pedagógicas, e observação na prática com apoio do professor da disciplina" (Amaral e Frango, 2004, p. 102). Isto significa que quem realizou as intervenções com o software foram os pesquisadores e não o professor da disciplina.

Como citado anteriormente, segundo Pavan, Nogueira e Kato (2009) e Caraça (1998) o conceito de função pode ser abordado a partir das ideias básicas de variáveis, regularidade, correspondência e generalização, as quais se associam às diferentes representações que podem ser utilizadas para comunicar uma função, o que caracteriza cada uma dessas ideias. Assim, a variável pode ser tomada primeiramente como "um termo desconhecido em uma situação particular e/ou uma equação", para depois ser percebida como "um objeto genérico envolvido em métodos ou regras gerais deduzidos com base em testes padrões, de famílias numéricas e/ou geométricas", para enfim ser compreendida "como uma relação funcional segundo uma tabela, um gráfico ou um problema em língua natural" (Pavan, Nogueira e Kato, 2009, p. 23). Ao trabalharmos com a construção de cenários animados no GeoGebra, em que vinculamos a posição de determinado elemento (que pode ser realizado na janela de álgebra do GeoGebra) a um controle deslizante, que pode ser representado por diferentes nomes ou símbolos e que assume diferentes valores conforme o movimentamos, é possível observar que o elemento vinculado a este controle deslizante assume diferentes posições na janela gráfica, representando este símbolo portanto, "um objeto genérico em expressões algébricas ou em métodos gerais" (Pavan, Nogueira e Kato, 2009, p. 23). Assim, representações algébricas podem ser visualizadas na janela gráfica, e representadas por meio de tabelas no GeoGebra, o que favorece estabelecer uma relação funcional entre variável dependente e independente, que permite "interpretar a variação correspondente em expressões analíticas, tabelas e em gráficos" (Pavan, Nogueira e Kato, 2009, p. 23).

Além da noção de variável (em suas diferentes acepções), constituem ideias básicas do conceito de função: i) a regularidade que refere a identificação de um padrão de repetição, o que precisa ser obedecido nas construções dos cenários animados, principalmente para que os caminhos a serem percorridos sejam estabelecidos corretamente; ii) a correspondência, em que se busca, em uma contagem, estabelecer a correspondência entre cada objeto de uma coleção e um número da sucessão natural; e ii) a generalização, quando a validade da lei para qualquer caso é justificada e registrada por meio de uma linguagem algébrica, que é bastante explorada durante a construção dos cenários animados, especialmente porque o GeoGebra facilita testar e alterar facilmente a lei de formação das funções.

Na seção que segue discutimos dois episódios de nossa experiência com o trabalho com a construção de cenários animados no GeoGebra e o estudo de funções: o primeiro se refere a uma aluna do 6º ano do Ensino Fundamental com altas habilidades/superdotação na área de Linguagem, explicando como construir o cenário animado de um submarino afundando e submergindo no mar, após menos de dois meses de iniciar sua participação no projeto; e o segundo de uma aluna do primeiro ano do Ensino Médio (EM) com altas habilidades/superdotação na área da Matemática, ao explicar sobre funções trigonométricas e sobre como construiu uma montanha-russa, após dois anos de participação no projeto. Os dois episódios foram escolhidos a fim de discutir diferentes aspectos do potencial da construção de cenários animados para o estudo de funções, como o uso da linguagem matemática e às diferentes formas de comunicar uma função. O primeiro refere-se ao uso de funções constante e do primeiro grau em que a construção do cenário animado de um submarino afundando e submergindo na água foi sugerida pelos pesquisadores e o segundo, também inclui funções trigonométricas e foi completamente planejado e construído pela aluna. Embora esta aluna estivesse no início do EM, ainda não havia estudado formalmente em sala de aula funções trigonométricas, apenas explorado estes conceitos por meio da construção de cenários animados no GeoGebra. A seguir explicitamos melhor como ocorreram as duas construções salientando que nossas escolhas pelos episódios não tem objetivo de comparar o desempenho das alunas, considerando que os dois episódios se referem a alunas em diferentes anos de escolarização, de diferente tempo de participação no projeto, de diferente área de altas habilidades/superdotação e de conteúdo e animação construída, mas discutir as diferentes formas como comunicam o conceito de função e como o GeoGebra interfere nestas questões.

### **2. O GeoGebra e a construção de cenários animados**

A fim de elucidar aspectos referentes à nossa experiência com o trabalho realizado com a construção de cenários animados para o estudo da função constante e do primeiro grau, selecionamos e discutimos, primeiramente, alguns excertos de uma aluna do 6º ano do EF, ao explicar como construir o cenário animado de um submarino afundando e submergindo na água (Figura 3). Para a construção dessa animação, ela precisou utilizar conceitos relacionados a ângulo, números negativos, desigualdade, álgebra, domínio e imagem de funções e função por partes, para que o submarino se movesse com apenas um controle deslizante. Salientamos que por estar no 6º ano do Ensino Fundamental, a aluna ainda não

havia estudado em sala de aula nenhum desses conteúdos, o que é explícito na linguagem utilizada, em que apresenta dificuldade para utilizar corretamente vários termos matemáticos, como, por exemplo, utiliza linhas para referir-se à representação gráfica das funções. Além disso, o episódio analisado referese à explicação da aluna após menos de dois meses de participação no projeto. E a área que a aluna possui altas habilidades/superdotação é a Linguagem e não a Matemática.

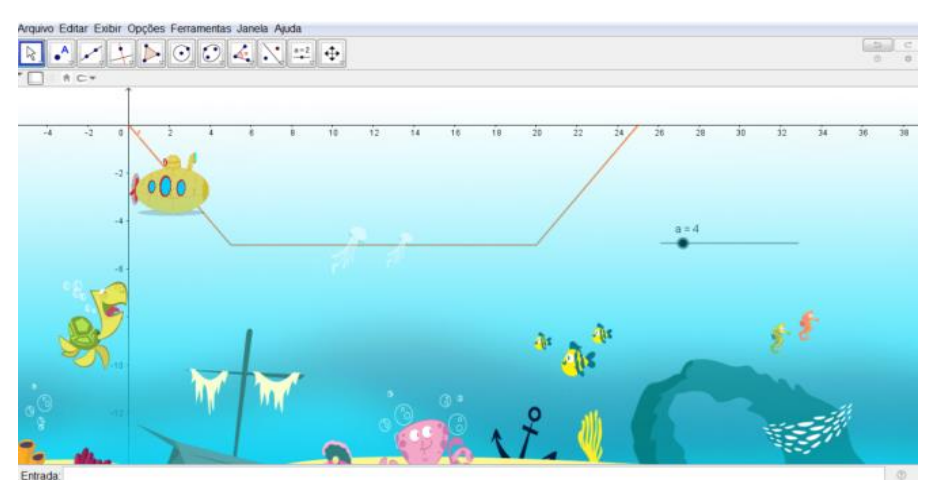

*Figura* 3: Cenário animado submarino *Fonte*: Elaboração PIC AH/SD, disponível em:<https://www.geogebra.org/u/picgeogebra>

O primeiro excerto, que transcrevemos a seguir, refere-se ao início da animação, em que a aluna explica o comportamento de uma função constante em relação ao eixo x.

*Aluna 6º ano EF - Eu vou começar criando linhas para o meu submarino andar. Então, eu vou, aqui na caixa de entrada, eu vou digitar f, abre parênteses x, colocar igual. Vou colocar igual a menos quatro*  $[f(x)]$  = −4]*, por exemplo, e aí vai ficar aqui no menos quatro* [função constante]*. Se vocês quiserem colocar menos três, menos cinco, ela vai ficar mais para cima, mais para baixo.*

Continuando a construção, é necessário utilizar funções crescentes e decrescentes, o que depende do valor atribuído ao coeficiente angular desse tipo de função.

*Aluna 6º ano EF - Agora a gente vai criar uma linha decrescente. Vamos digitar g, abre parênteses, igual a menos quatro x*  $[g(x) = -4x]$ , *por exemplo. Se você a quiser mais inclinada, por exemplo, você pode colocar menos cinco x ou menos três* [mostra no GeoGebra o que acontece com a inclinação]*. Enfim, você que escolhe.* A gente vai fazer a mesma coisa do outro lado, só que sem o menos dessa vez  $[h(x) = 4x]$ . Só *que elas estão se cruzando* [no ponto de origem]. *Não vai dar certo,* [porque o gráfico das funções crescente e decrescente só poderiam se cruzar em algum ponto abaixo da função constante criada inicialmente] *tem que trazer ela mais para cá* [para o lado direito], vou apagar aqui [a função  $h(x) = 4x$ ].

Observamos no excerto acima que a aluna compreende como utilizar corretamente os valores do coeficiente angular para que a *linha* fique onde deseja. Compreende que como espera a mesma inclinação das duas funções, e que precisa de uma função decrescente e outra crescente, basta alterar o sinal do

coeficiente angular. E, na continuidade de sua explicação demonstra também compreender como empregar corretamente o coeficiente linear, que também não denomina corretamente com termos matemáticos, mas consegue explicar que para as funções, decrescente e crescente, construídas possuírem a mesma distância e o percurso reto do submarino ser de um tamanho considerado por ela razoável, é necessário *diminuir certo valor* (neste caso). Ela também exemplifica que quando esse valor é mais próximo de 0, a função *vai ficar mais para a esquerda*, ou seja, mais próximo ao ponto de origem, em relação ao eixo y. E quando for um valor mais distante de zero, *ficará mais para a direita*, mais longe do ponto de origem, em relação ao eixo y, como pode ser lido no excerto a seguir.

*Aluna 6<sup>°</sup> ano EF - Quatro x menos quarenta e quatro*  $[h(x) = 4x - 44]$ , *por exemplo, ele vai ficar aqui* [mais para a direita no plano]. *Quanto menor o número* [coeficiente linear]*, mais próximo da outra linha, que a gente criou antes ela vai ficar*. *Então, se colocar trinta e cinco, por exemplo, vai ficar mais para o lado, mais para a esquerda. Se colocar cinquenta e cinco vai ficar mais para a direita. Então vocês escolhem o tanto que vocês querem.* 

Outro conceito relacionado a funções que a aluna explica como utilizar nesta construção é o domínio, necessário (nesta animação) para delimitar o caminho do submarino. Para restringir o domínio é necessário ter conhecimento sobre a desigualdade para escrever a condição da função no GeoGebra, o que é realizado digitando na caixa de entrada o comando *Se(<Condição>,<Então)*. No excerto 1 a aluna consegue estabelecer a desigualdade corretamente para a condição do domínio, na caixa de entrada do software, e justificar este domínio, explicando que é necessário considerar os pontos no eixo x, e, que caso o domínio seja definido incorretamente isto reduz ou aumenta o tamanho da *linha desejada*. Na sequência, observamos que ela tem dificuldade para explicar as desigualdades e sua justificativa é que o GeoGebra entende ou não.

*Aluna 6º ano EF - Depois eu vou ter que definir o tamanho que eu vou querer elas* [funções], *onde a gente quer que elas fiquem, porque se a gente deixasse assim,* [como, retas infinitas] *vai ficar sobrando para lá e para cá. No caso, eu quero que ela* [função  $f(x) = -4x$ ] *fique do zero* [ponto de origem] *até aqui* [coordenada (1,4)]. *A mesma coisa com essas linhas* [funções g e h]. *Então, vou criar uma função. Vou na entrada de novo e vou colocar "Se". Vou na primeira alternativa, que é "<Condição>,<Então>". E vou colocar a minha condição, que vai ser que ela* [domínio da função] *fique do zero até aqui* [coordenada (1,4)]. *Só que eu me baseio no eixo x. Então vou começar colocando zero, menor ou igual ao eixo x, menor ou igual a um. Por que um? Porque a minha linha termina no um. E eu estou me baseando no eixo x, então vou colocar um.* [Se (0 ≤ x ≤ 1, <Então>]. *E o meu então eu vou olhar lá na minha sentença, o meu f*  [função], *que está menos quatro x. Então, eu vou colocar menos quatro x.* [Se(0 ≤ x ≤ 1, -4x]. *Vai criar uma linha somente na parte que eu determinei.* 

Embora não utilize os termos matemáticos corretos, a expressão da aluna demonstra que compreende a noção de variável e correspondência de funções, quando comunica que para delimitar o caminho que ela deseja que o submarino *ande*, da origem até a coordenada (1,4), precisa estabelecer o intervalo do domínio do zero ao um, indica que compreende a variação que x sofrerá, e a correspondência,

ao especificar que *então eu vou olhar lá na minha sentença, o meu f, que está menos quatro x*. Na sequência, de forma similar e por este motivo omitimos deste relato, a aluna estabelece o domínio da outra função.

Em outro excerto, explicitado a seguir, verificamos a compreensão da aluna quanto à construção da função por partes, utilizada no trajeto do submarino de modo a facilitar a construção, sendo necessário usar apenas um controle deslizante para isto.

*Aluna 6º ano EF - Agora nós vamos ter que juntar todas essas linhas* [funções]. *Porque senão vai ter que ter um controle deslizante para cada linha que o submarino for andar. Então a gente vai usar outra função. A gente vai vir aqui na caixa de entrada vai colocar "Se". Só que nós vamos na segunda opção, que é "<Condição>, <Então>, <Senão>". A minha "condição" é que ela ande no "p"* [0 ≤ x ≤ 1, -4x], *só que ela vai andar no "q"* [1 ≤ x ≤ 10, -4], *senão ela vai andar no "r"* [10 ≤ x ≤ 11, 4x-44]*. Então vamos copiar a sentença de cada uma* [Se(0 ≤ x ≤ 1, -4x, 1 ≤ x ≤ 10, -4, 10 ≤ x ≤ 11, 4x-44)]*. Vou dar um Enter. Vai juntar todas essas linhas* [funções] *aqui, e eu já posso fazer sumir* [desabilitar] *essas aqui* [funções "p", "q" e "r"]. *Vai formar essa linha aqui* [função por partes].

A aluna consegue descrever como é a conjectura utilizada no software para uma função por partes, e também qual será a representação gráfica desta função a partir de sua representação algébrica, ou seja, uma função constituída por partes, neste caso, de funções decrescente, constante e crescente, assim determinando o trajeto do submarino. Ao comunicar que isto é necessário para que seja necessário apenas um controle deslizante, ao qual serão acopladas as coordenadas do submarino a partir da função criada, remete a generalização da lei de formação de função, comunicando que forma *uma linha* apenas, mas mostrando no gráfico a parte correspondente a cada função e seu domínio correspondente. A regularidade também é identificada, ao verificar que na função por partes, há necessidade de unir as funções anteriores.

Nesse sentido, a construção do cenário animado no software favorece elaborar e testar as ideias iniciais, formular conjecturas, e, validá-las.

Quanto à nossa experiência com a construção de cenários animados com a aluna do primeiro ano do Ensino Médio, destacamos duas construções: a primeira referente à compreensão das funções trigonométricas utilizando uma animação para isto; e a segunda relacionada à construção de um cenário animado escolhido por ela. Essa aluna participa do projeto há dois anos, ou seja, desde o oitavo ano do Ensino Fundamental e possui altas habilidades/superdotação em Matemática. Os excertos que utilizamos para fundamentar nossas análises foram extraídos de relatórios escritos pela aluna e exprimem suas considerações e aprendizado de dois encontros sequenciais ocorridos em agosto de 2019. O primeiro, que apresentamos a seguir, explicita sua compreensão quanto às funções trigonométricas exploradas por meio de uma animação construída com auxílio do pesquisador.

*Em um segundo momento, utilizamos as três primeiras relações trigonométricas recém-estudadas (seno, cosseno e tangente) para construirmos funções distintas e avaliarmos seus gráficos da seguinte maneira:*

*Primeiramente reconstruímos o círculo trigonométrico em outra animação e adicionamos mais três pontos que iriam "desenhar" o gráfico de cada função trigonométrica, todos atrelados ao mesmo controle deslizante α que altera o ângulo do círculo. O ponto G formaria a função seno, por isso sua definição ficou: G= (α, sen(α)),* 

*indicando que o ponto se movimentaria segundo o controle deslizante α, e de acordo com a relação seno resultada do círculo trigonométrico. As definições dos outros dois pontos foram feitas de maneira similar, o ponto H com a relação cosseno e o ponto I com a relação tangente, dessa maneira, habilitamos o rastro dos pontos e animamos o controle deslizante α, obtendo o rastro das funções trigonométricas (figura 4).* 

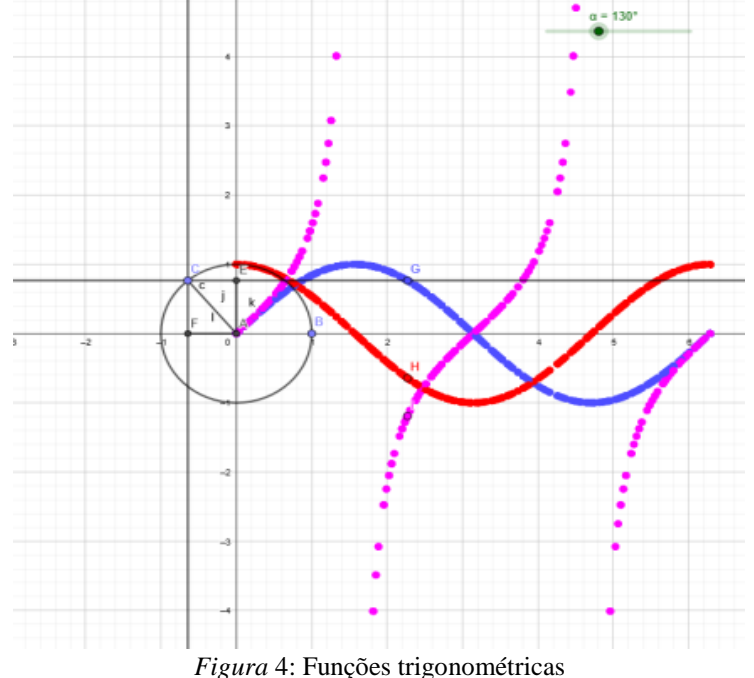

*Fonte*: Aluna de ensino médio, disponível em:<https://www.geogebra.org/u/picgeogebra>

- *Observamos que todas as funções se distinguem, a função seno inicia-se na origem, e conforme o ângulo do círculo trigonométrico se altera, o gráfico da função é obtido, a função é positiva quando equivale ao primeiro e segundo quadrantes, e negativa no terceiro e quarto quadrantes. Ela se diferencia da função cosseno, que tem início na coordenada (0,1) é positiva no primeiro e quarto quadrantes e negativa no segundo e terceiro quadrantes. Porém, ambas possuem domínio no conjunto dos números reais, ou seja, qualquer valor real pode ser atribuído à sua coordenada x para obter-se uma imagem y, e as imagens de ambas as funções estão em um intervalo entre* −1 ≤ y ≤ 1, com um período de  $2π$  cada uma.
- *Já a função tangente tem propriedades diferentes, no primeiro e terceiro quadrantes, a função é positiva e no segundo e quarto quadrantes, a função é negativa, o seu domínio e também a sua imagem estão no conjunto dos números reais. A função possui um período de 2π e é possível notar que quando a função se aproxima do*   $\frac{\pi}{2}$ ela cresce muito rapidamente.
- *A função cotangente é oposta à função tangente, mas possui o mesmo domínio, a mesma imagem e o mesmo período, a diferença é que a função tangente é crescente e a cotangente, decrescente. A função cossecante, por ser inversa à função seno, possui imagem onde*  ≤ −1 ≥ 1*, por mais de ter o mesmo domínio e o mesmo período e, além disso, ela não atravessa o eixo y. E por último, a função secante, que é inversa a função cosseno e semelhante à função cossecante, com domínio no conjunto dos números reais e período igual a 2π A sua característica que a diferencia é a propriedade de atravessar o eixo y nas coordenadas (0,1).*
- *Após esse estudo pudemos afirmar as relações inversas entre as funções trigonométricas e diferenciá-las como assim o fizemos. Concluímos a aula dando início à construção de uma animação livre utilizando os conteúdos aprendidos, e se houvesse necessidade, outros conteúdos matemáticos já conhecidos.*

Verificamos que a aluna consegue relacionar as representações algébricas com os gráficos das funções estabelecendo uma relação funcional entre variável dependente e independente, interpretando a variação correspondente em expressões analíticas e em gráficos.

O segundo relatório, que apresentamos na sequência, refere à construção de um cenário animado nomeado pela aluna como montanha russa (figura 5), em que utiliza as funções trigonométricas e de primeiro grau para construir o caminho a ser percorrido pelo carrinho da montanha russa.

*[...] Eu optei por fazer uma "montanha-russa" utilizando, principalmente, funções trigonométricas e de primeiro grau. Meu objetivo era criar funções com domínios diferentes, e assim, quando o domínio delas fosse restringido em uma função por partes, o gráfico se tornasse semelhante ao "caminho" de uma montanha-russa, e um carrinho andasse sobre ele.*

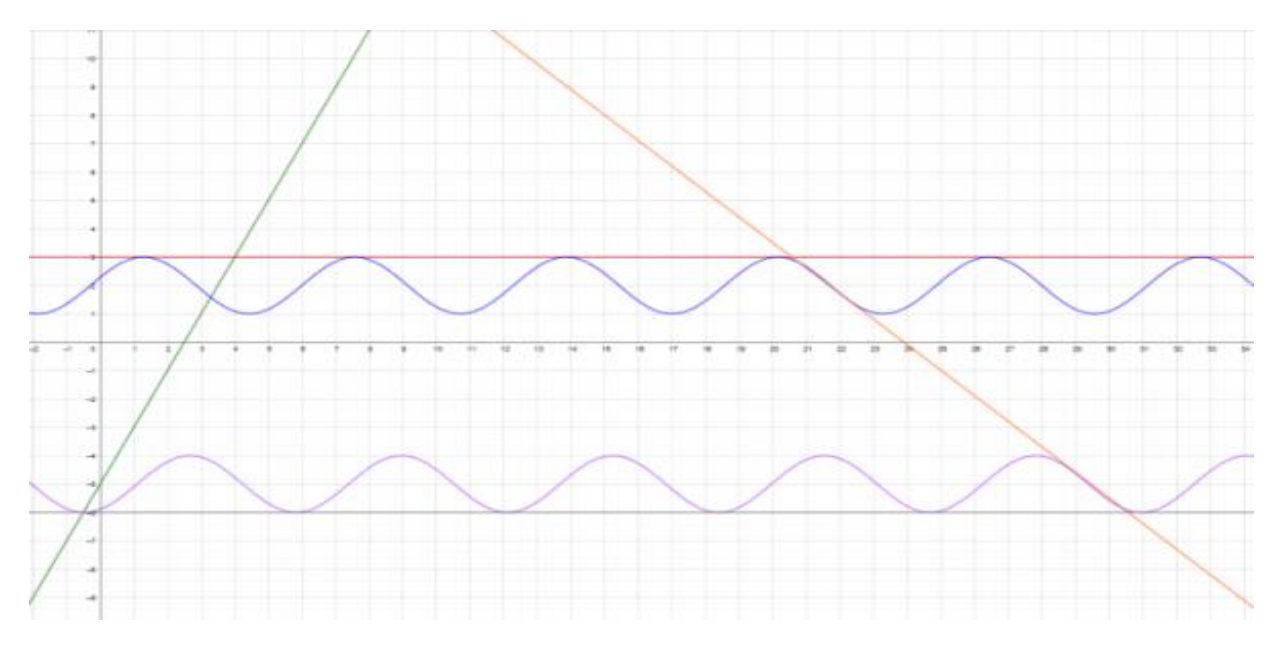

*Figura* 5: Representação Funções trigonométricas *Fonte*: Aluna Ensino Médio

*O domínio de uma função consiste nos valores que a variável x pode assumir segundo a lei de formação dessa função, por exemplo, se atribuirmos os valores (1, 2, 3, 4 e 5) para a função f(x)= 2x-5, teremos os respectivos resultados: f(x) = (-3, 1, 1, 3 e 5), ou seja, o domínio dessa função é definido como D=(1, 2, 3, 4, 5) e a imagem da função (valores para f(x)), como Im=(-3, -1, 1, 3, 5).*

*Primeiramente, eu selecionei algumas funções que poderiam ser utilizadas e adicionei-as no plano cartesiano do GeoGebra, essas funções foram, respectivamente: f(x)= 2x-5, g(x)= 3, h(x)= cos(x+5)+2,*   $i(x) = -0.9x+21.5$ ,  $j(x) = \text{sen}(x-1.1)$ -5,  $k(x) = -6$ 

*Ao observar os gráficos dessas funções, pude concluir que: i) as funções g(x) e k(x) são chamadas de constantes pois o valor de y não se altera; a função f(x) é crescente porque, conforme o valor de x aumenta, o valor de y também passa a aumentar; a função i(x) é decrescente pois tem a característica do valor de y diminuir conforme o valor de x aumenta; as funções seno e cosseno possuem esse gráfico por causa dos coeficientes que foram adicionados à lei de formação, a fim de fazer com que elas coincidissem com as demais funções no plano cartesiano e pudessem formar um único "caminho";*

*Em seguida, restringi o domínio das mesmas e agrupei-as em uma única função por partes: p(x)= Se (1.5*   $\leq$  *x* ≤ 4, *f*(*x*), 1.5 ≤ *x* ≤ 7.5, *g*(*x*), 7.5 ≤ *x* ≤ 20.8, *h*(*x*), 20.8 ≤ *x* ≤ 28.7, *i*(*x*), 28.7 ≤ *x* ≤ 37, *j*(*x*), 37 ≤ *x* ≤ 44, *k(x)). Que possui o gráfico 6.*

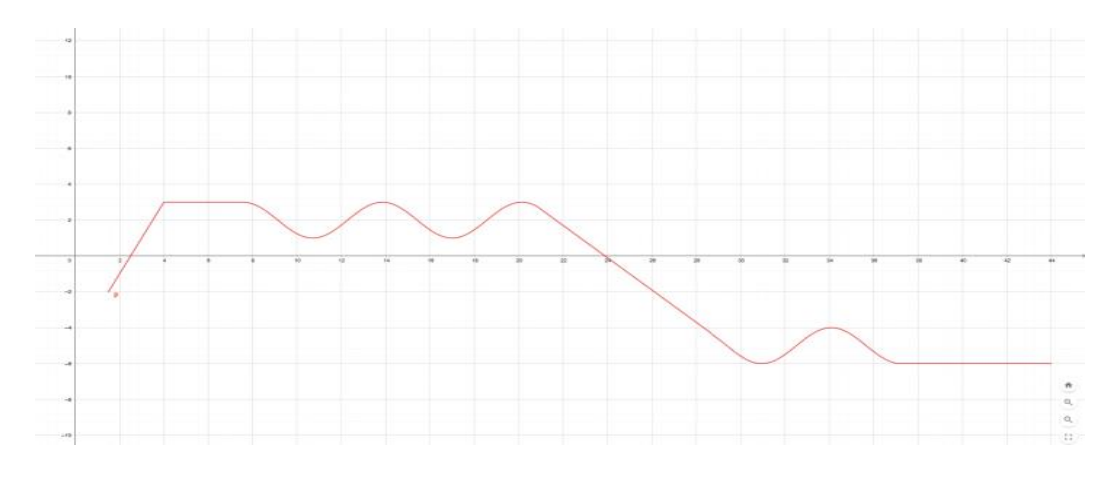

*Figura* 6: Funções por partes *Fonte*: Aluna Ensino Médio

*Assim que o "caminho" foi finalizado, adicionei uma imagem de um trem e atrelei os dois pontos dessa imagem a dois controles deslizantes distintos a e b, o ponto A foi atrelado ao controle deslizante a que em como valor mínimo 1.5 e valor máximo 44, já o ponto B foi atrelado ao controle deslizante b, com valor mínimo igual a 2.5 e valor máximo igual a 45, os intervalos dos controles são diferentes para que os pontos mantenham uma distância entre si e a imagem apareça, variando de tamanho conforme os controles são movimentados. Por mais dos pontos terem sido atrelados a controles deslizantes diferentes, eles se movimentam sobre uma mesma função: p(x), dando o aspecto de uma montanha-russa.*

*Em seguida criei dois botões, o botão iniciar para fazer com que os controles deslizantes a e b iniciassem ao mesmo tempo em seus valores mínimos e o botão voltar para fazer os controles deslizantes voltarem ao instante inicial (a=1.5 e b=2.5).* 

*Para concluir a animação, adicionei uma imagem de fundo simbolizando um parque de diversões (figura 7).*

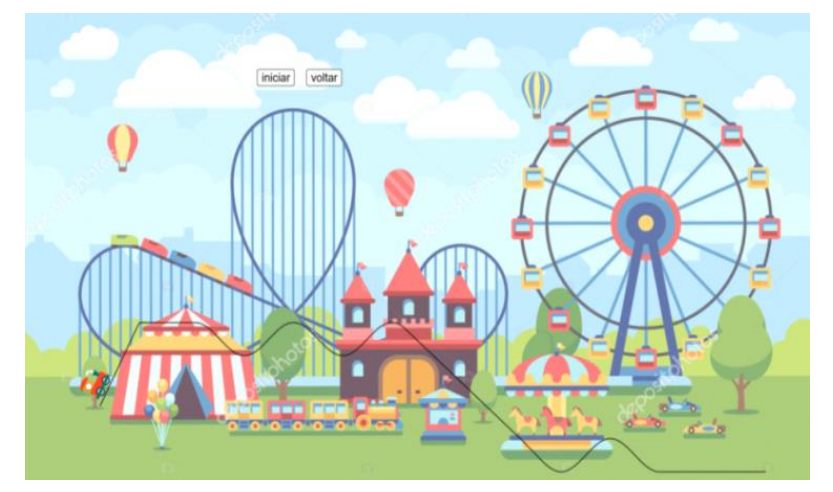

*Figura* 7: Parque de diversões *Fonte*: Aluna Ensino Médio

O relatório nos mostra como a aluna utilizou conceitos de funções para construir o cenário animado da montanha russa em que comunica a noção de variável relacionada a regularidade, quando identifica um padrão de repetição que precisa ser obedecido na construção do cenário animado quanto ao caminho a ser percorrido, de correspondência, em que estabelece correspondência entre as coordenadas de pontos de generalização, quando válida a lei de formação das funções para qualquer caso, registrando por meio de uma linguagem algébrica, o que é facilitado pelo GeoGebra pela possibilidade de testar e alterar facilmente a lei de formação das funções.

# **Considerações Finais**

Nossa experiência revelou que os alunos compreendem conceitos de função por meio da construção de cenários animados no GeoGebra (Basniak, 2019), em que precisam utilizar conceitos relacionados a lei de formação, domínio e imagem. Isto porque o GeoGebra favorece explorarem suas ideias, formulando conjecturas e observando o que o software retorna, permitindo interpretarem as respostas fornecidas pelo GeoGebra, e estabelecerem as suas conclusões. Por exemplo, a representação algébrica de uma função crescente difere da de uma função decrescente apenas pelo sinal do coeficiente angular, enquanto suas representações gráficas são inversas. Por meio de explorações realizadas pelos alunos no GeoGebra, eles conseguiram associar mudanças gráficas à alterações algébricas na representação das funções. A associação da parte algébrica a parte gráfica no GeoGebra permitiu que os alunos elaborassem e compreendessem conceitos, ao relacionarem os comandos inseridos à construção gráfica das funções.

As explicações da aluna do sexto ano do Ensino Fundamental revelam que por meio dos cenários animados construídos ela compreendeu conceitos matemáticos de funções importantes, como coeficiente angular, coeficiente linear, funções crescente, decrescente e constante. Embora ela não tenha utilizado termos matemáticos corretos ao se referir aos conceitos matemáticos, suas explicações mostram que ela consegue utilizar os conceitos para construir cenários animados. Já os relatórios da aluna do primeiro ano do Ensino Médio utilizam linguagem matemática e sugerem que o trabalho por um tempo maior com a construção de cenários animados para a aprendizagem de funções, pode favorecer a compreensão e aplicação correta de conceitos matemáticos.

Então avaliamos embasados nos relatórios e explicações das alunas, que as construções de cenários animados contribuem para mobilizar conhecimentos matemáticos, suportados pelas mediações do professor (pesquisador) para a significação dos conteúdos de matemática.

# **Referências**

- Amaral, M. P. e Frango, I. (2014). Um levantamento sobre pesquisas com o uso do software GeoGebra no ensino de funções matemáticas. *REVEMAT*. Florianópolis (SC), v.9, n. 1, 90-107.
- Basniak, M. (2019). A construção de Cenários animados no GeoGebra e o Ensino e Aprendizagem de Funções. *6º Colóquio da Comunidade GeoGebra Latino-americana*. Disponível em: youtu.be/ufpBK\_CzDUQ

- Brasil. (2006). *Orientações curriculares para o ensino médio*; volume 2, Ciências da natureza, matemática e suas tecnologias/Secretaria de Educação Básica. – Brasília: Ministério da Educação, Secretaria de Educação Básica, 135 p.
- Caraça, B. J. (1998). *Conceitos fundamentais da Matemática.* Lisboa: Livraria Sá da Costa Editora.
- D'Ambrosio, B. S. (1989). Como ensinar matemática hoje? *Temas e Debates*. SBEM. Ano II. n.2. Brasília. 15-19.
- Pavan, L. R., Nogueira, C. M. I. e Kato, L. A. (2009;). A. As relações entre o Campo Conceitual Multiplicativo e as ideias básicas do conceito de função: um estudo com crianças da 4ª série (5º ano) do Ensino Fundamental. In: *Encontro Paranaense de Educação Matemática, 10, 2009, Guarapuava. Anais do X EPREM.* Guarapuava: Unicentro.
- Procópio, W. (2011). *O Currículo de Matemática do Estado de São Paulo: sugestões de atividades com o uso do GeoGebra*, 193 f. Dissertação (Mestrado em Educação Matemática) - Pontifícia Universidade Católica de São Paulo. São Paulo.
- Santos, G. L. D. e Barbosa, J. C. (2017). Como ensinar o conceito de função? *Educação Matemática em Revista,* Brasília, v. 22, n. 53, 27-37.
- Tabach, M. e Nachlieli, T. (2015). Classroom engagement towards using definitions for developing mathematical objects: the case of function. *Educational Studies in Mathematics***,** n. 90, 163 - 187.
- Valente, J. A. (1993). Diferentes usos do computador na educação. *Em Aberto*, Brasília, ano 12, n.57, p. 2-16.

# **Perfil da autora**

Doutora em Educação pela Universidade Federal do Paraná (2014). Mestre em Métodos Numéricos em Engenharia pela Universidade Estadual do Paraná (2009). Realizou estágio pós-doutoral no Programa de Pós-graduação em Ensino de Ciência e Tecnologia da Universidade Tecnológica Federal do Paraná. Atuou na Educação Básica (Educação infantil, anos finais do Ensino Fundamental e médio), na Educação de Jovens e adultos, Educação professional e formação continuada de professores em tecnologias na educação como coordenadora pedagógica da coordenação Regional de Tecnologia na Educação. Atualmente é professora adjunta do colegiado de Matemática da Universidade Estadual do Paraná, campus de União da Vitória e professora permanente do Programa de Pós-graduação em Educação Matemática (PRPGEM). É líder do Grupo de pesquisa Estudos Teóricos e Investigativos em Educação Matemática (GETIEM).

# **Complementos do artigo**

Este artigo está associado à apresentação que a autora fez na sessão 6 do Ano 1 do Colóquio GeoGebra, organizado pela Comunidade Latino-Americana de GeoGebra, cujo vídeo, apresentação e recursos podem ser encontrados nos seguintes links:

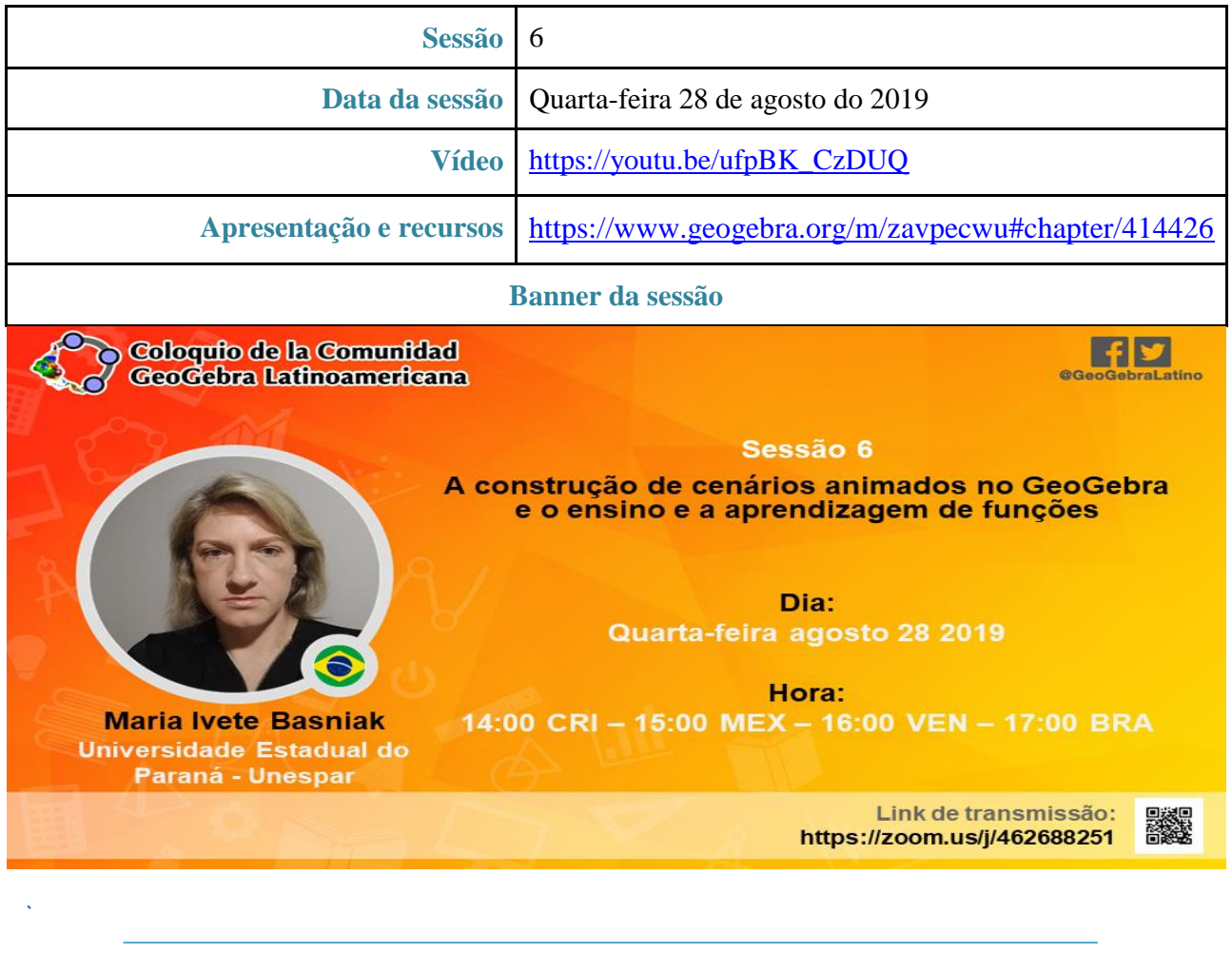